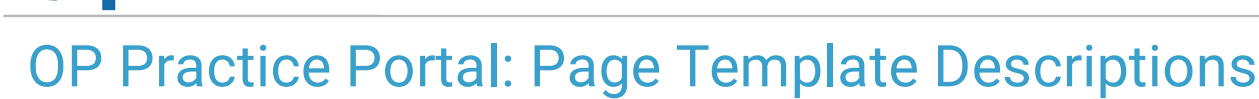

Last Modified on 11/05/2021 3:52 pm EDT

Office Practicum

## About

The Practice Portal is delivered with a collection of Page Templates that are used to communicate with parents/guardians via email, text, or on-screen in the Patient Portal. Each Page Template starts out as a System Template but can be copied to a Practice Template where the verbiage can be customized to meet the Practice's needs. Below is a list of the Page Templates that come with the Practice Portal and a description for each. Click **here** to learn how to review and customize Page Templates for your Practice.

## Page Templates & Descriptions

**Note**: Java must be enabled in order to use the filter and sort function. To quickly find the form you want in this table, use Filter or Sort:

**Filter**: Enter specific keywords in the filter bar. Rows are displayed based on the characters in the row that match what you typed into the filter bar. **Do not use commas to separate keywords**.

**Sort**: You can sort A - Z and Z - A by clicking on a column header.

Show  $50 \rightarrow$  entries

Filter:

 $\blacksquare$ 

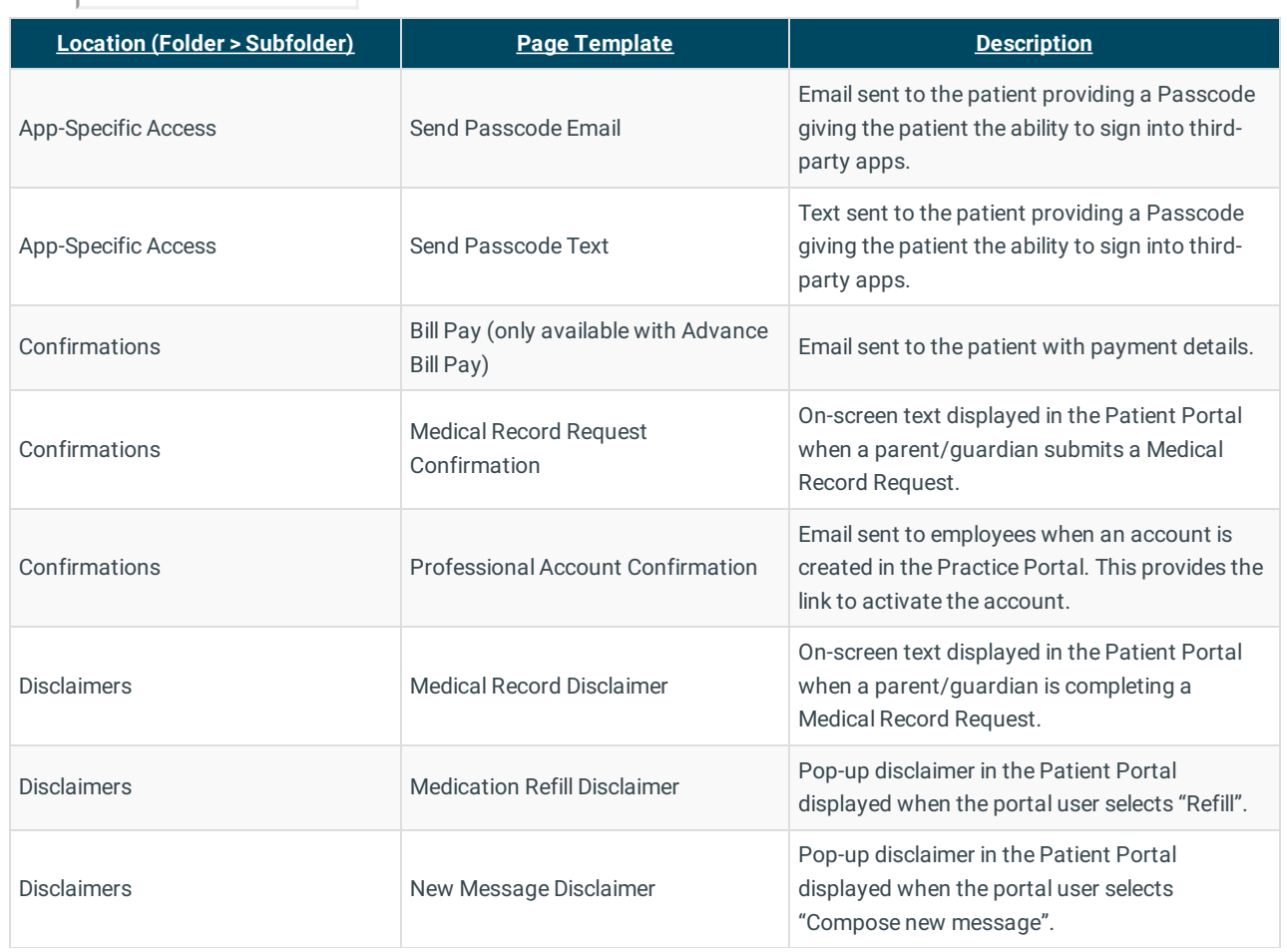

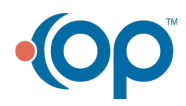

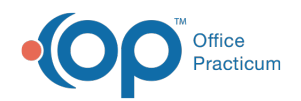

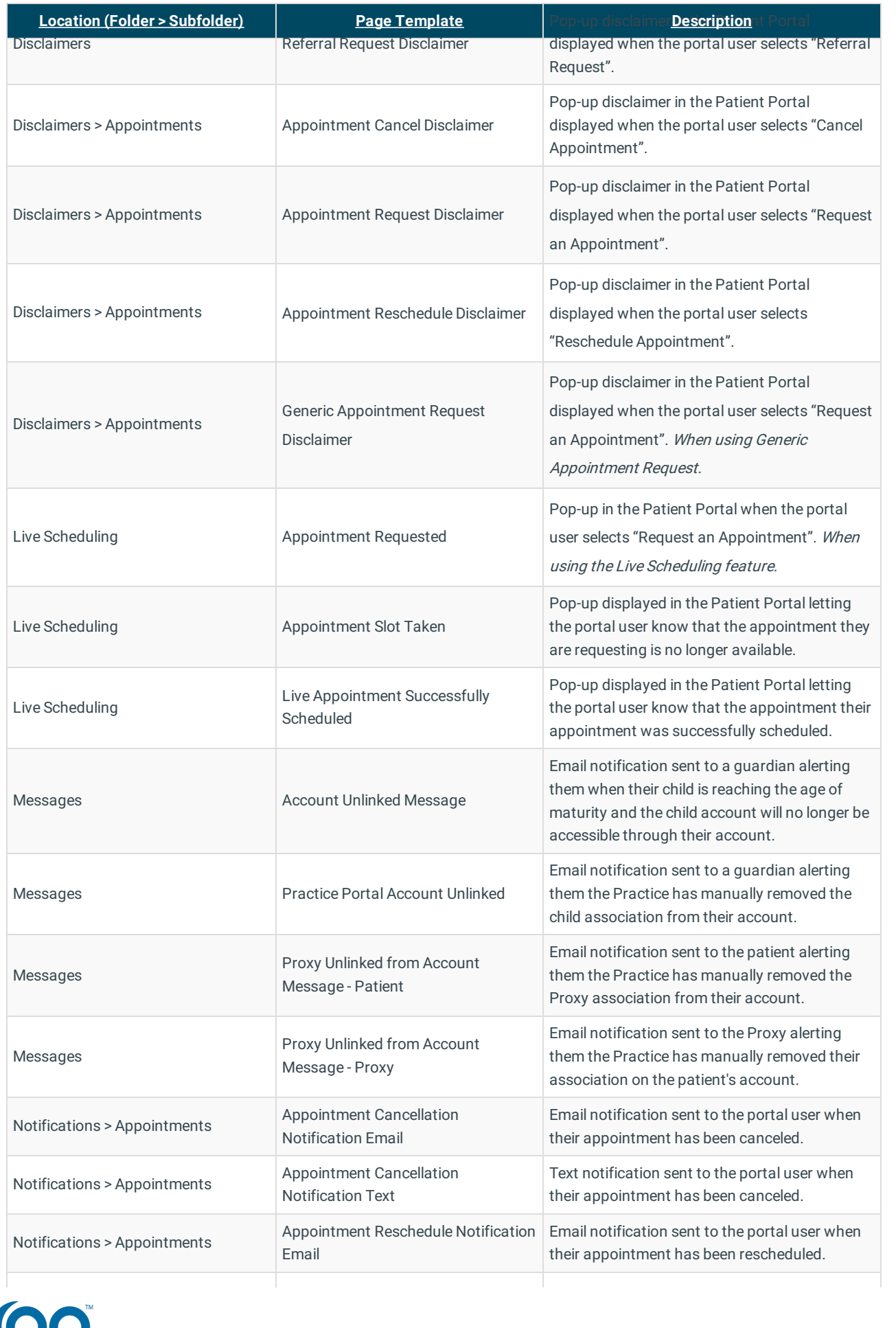

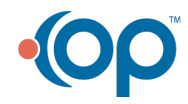

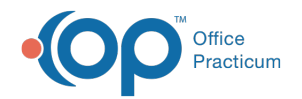

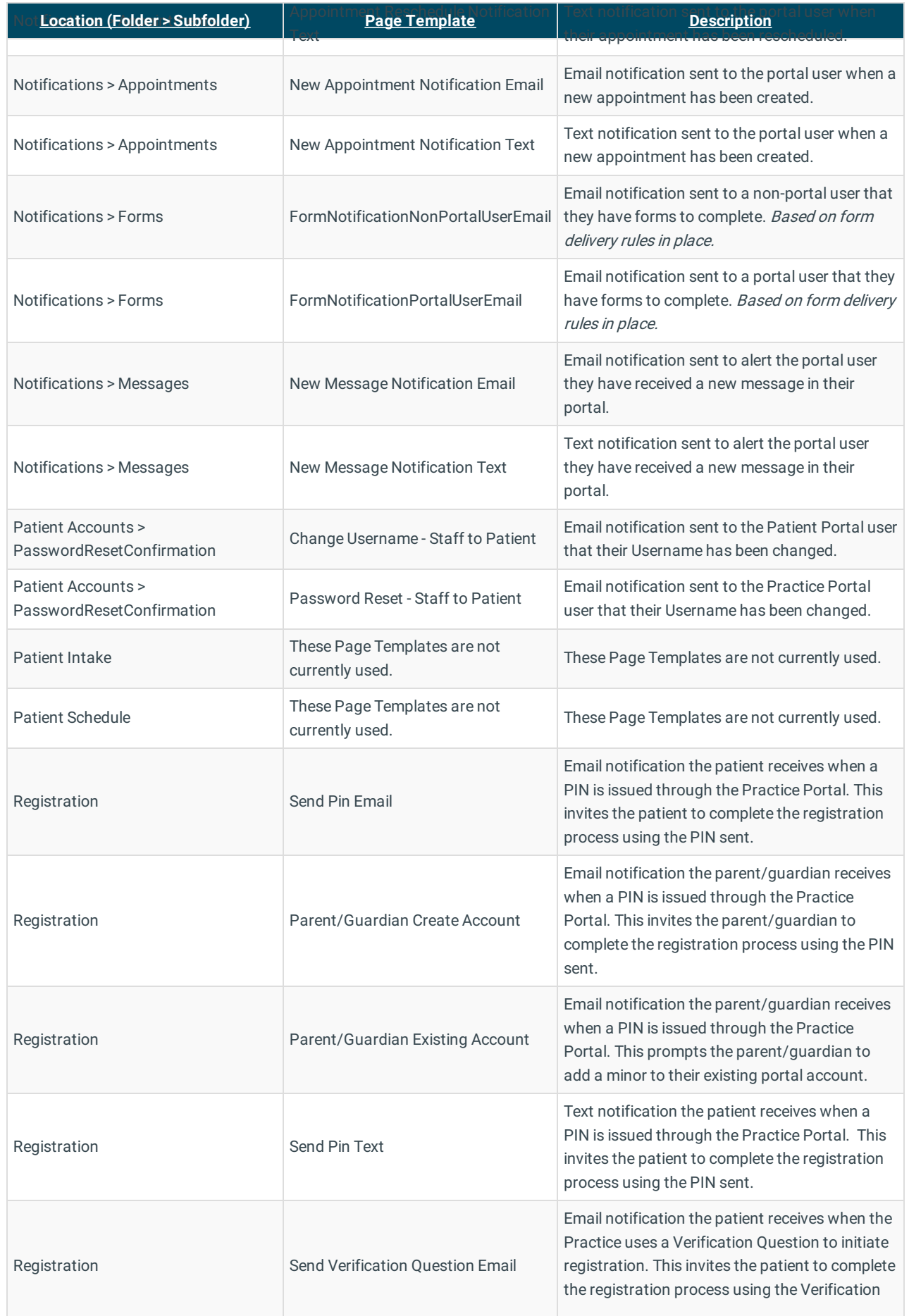

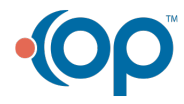

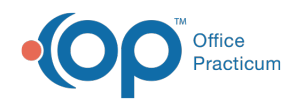

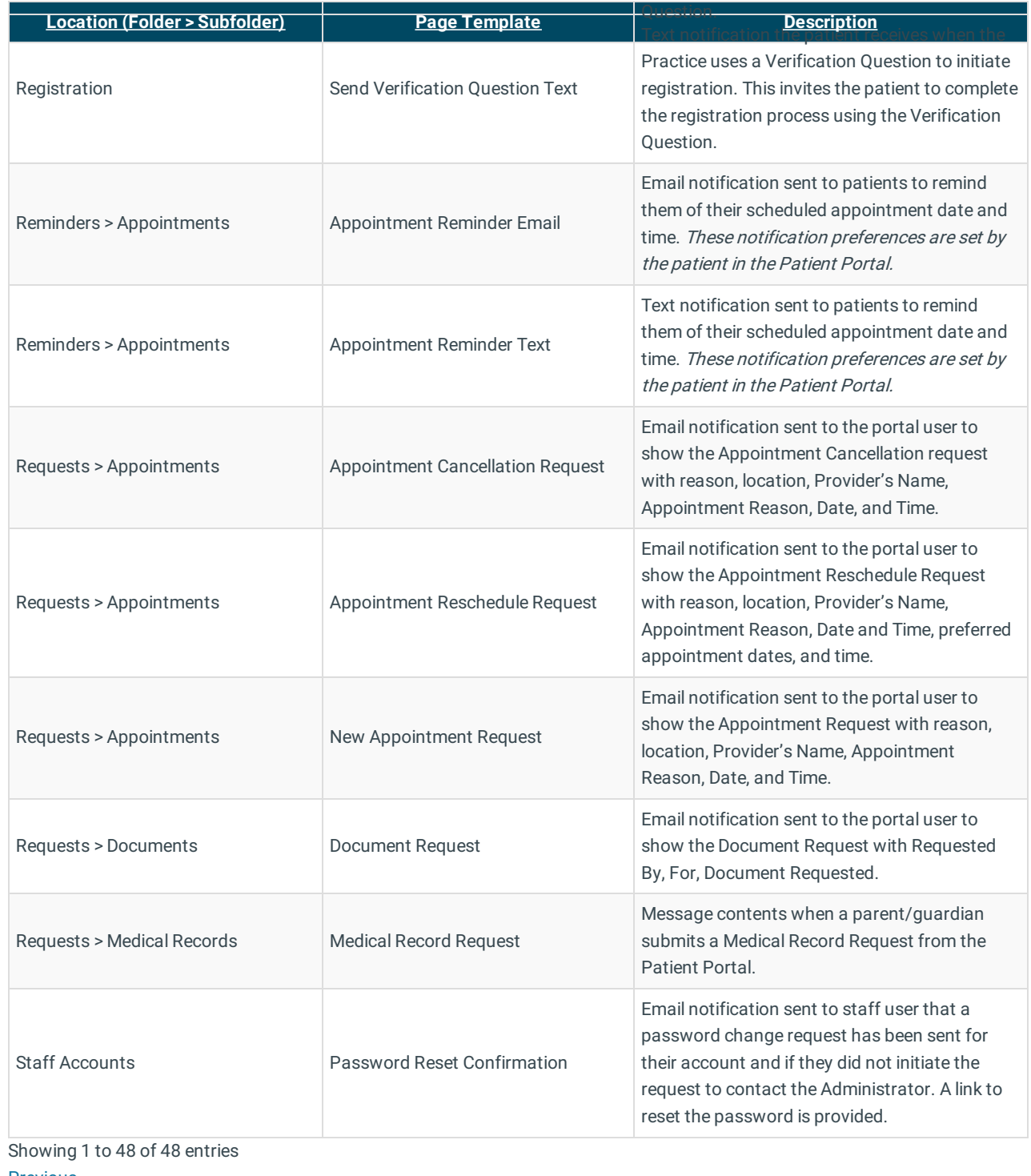

Previous 1

Next

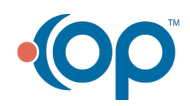